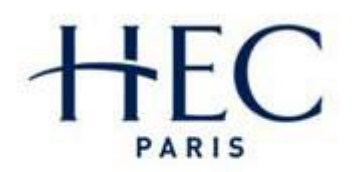

The more you know,<br>the more you dare®

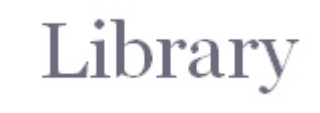

# **Law and Taxation:** sources

Written: November 2010 Written : November 2010 Updated: March 2011 Updated: Janvier 2015

HEC Paris Library Contact: biblio@hec.fr - 01 39 67 94 78

HEC Paris Library *Attribution-NonCommercial-NoDerivs 3.0 [This work is licensed under the Creative Commons](http://creativecommons.org/licenses/by-nc-nd/3.0/)* 

*Unported License*

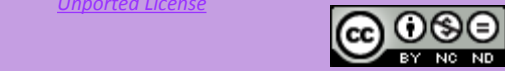

### **Table of contents**

### **French law**

- [Dalloz](#page-2-0)
- **D** [JurisClasseur](#page-5-0)

### **Juridical and fiscal news**

**[LamyLine](#page-7-0)** 

# **French law** [Dalloz](http://www.dalloz.fr.ezproxy.hec.fr/)

#### **3**

#### Research

**D** Click on « Connection » at the upper right corner of the page.

*Access code to request from the library : [biblio@hec.fr](mailto:biblio@hec.fr) - 01 39 67 94 78*

■ To perform an advanced search, click on « + criteria», under the search bar

1

- **E** Enter your keywords  $(1)$
- In "Critères de recherche avancée" select the fields you would like to search in (2)
- In «Restreindre la recherche à un ou plusieurs fonds documentaires» select the sources you would like to search in (3)
- <span id="page-2-0"></span>**D** Once you have entered all your criteria, click on "Lancer la recherche" ("Launch you search") (4)

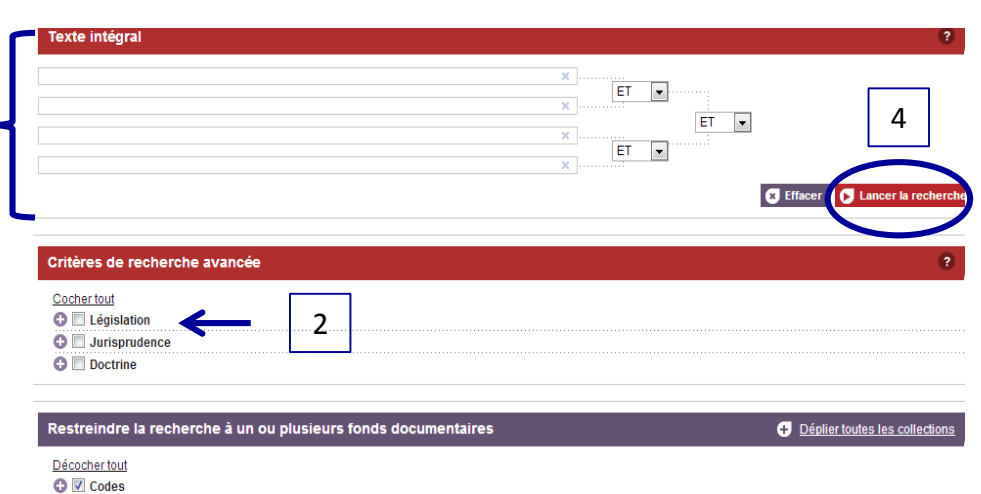

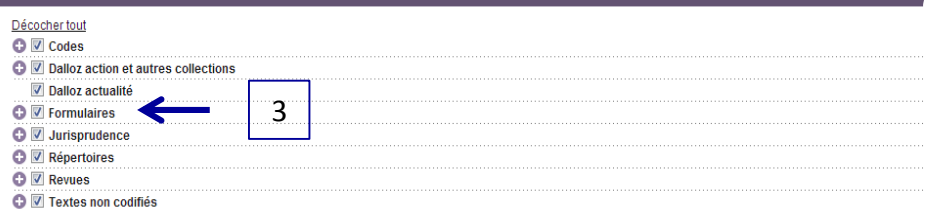

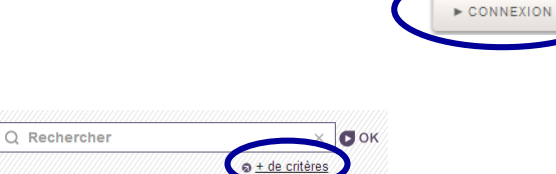

# **French law**  [Dalloz](http://www.dalloz.fr.ezproxy.hec.fr/)

#### **4**

### n Consultation

- $\blacksquare$  To see the full text of a document click on its title
- To filter results use the tabs "Catégorie" ("Category") or "Thématique" ("Subjects") or Date

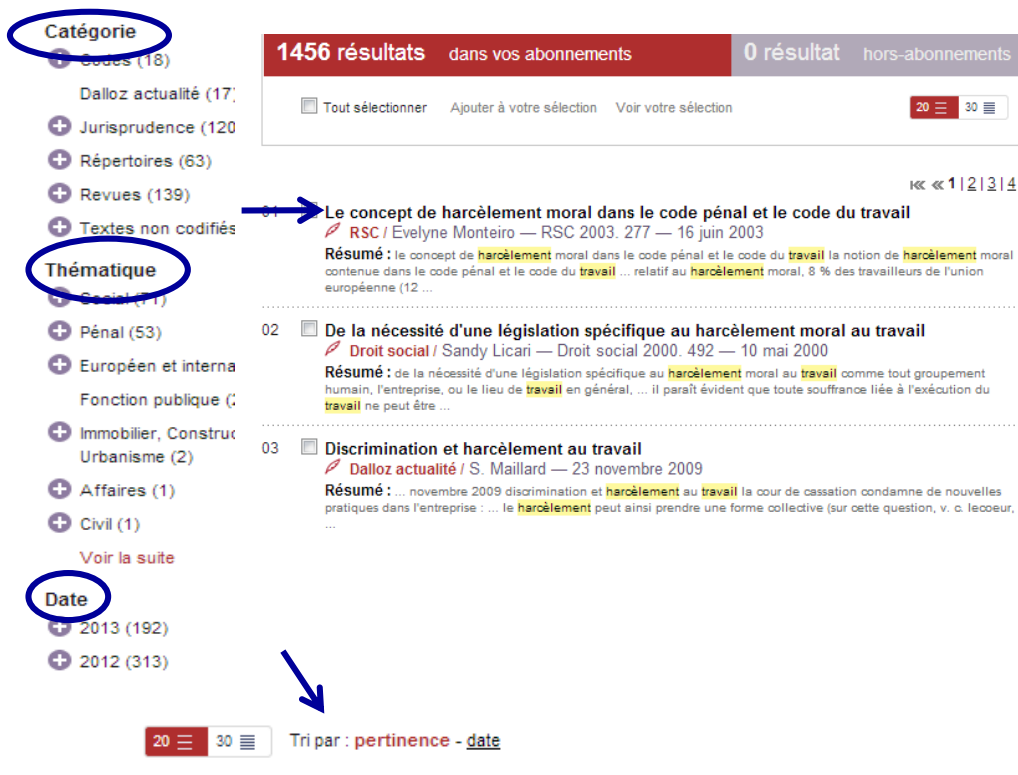

**D** On the results page you can sort results by relevance ("Tri par pertinence") or date ("Tri par date")

## **Droit français**  [Dalloz](http://www.dalloz.fr.ezproxy.hec.fr/)

#### **5**

#### □ Learn more

- Click on « Table analytique » to access to the table of contents or a list of keywords
- **Use keywords or references to search in the document**

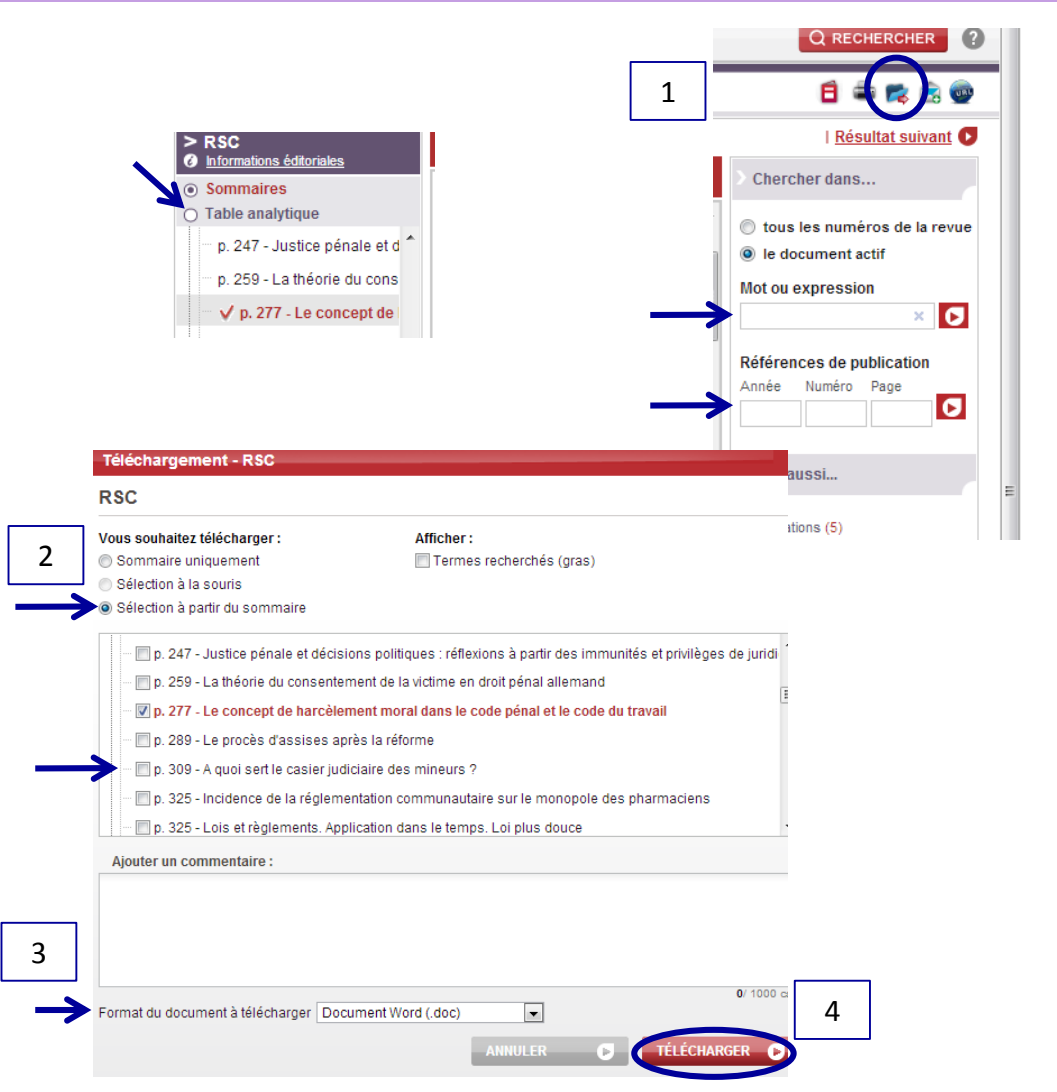

### Download a document

- **D** Click on
- $\Box$  Select the paragraph to download (2)
- Choose your import format  $(3)$
- Click on « Télécharger » (« Download »)(4)

# **French law [JurisClasseur](http://www.lexisnexis.com.ezproxy.hec.fr/fr/droit/?bhcp=1)**

#### **6**

#### Research

- **Enter your keywords in the field "Mots ou expressions"** ("Words or expressions")
- $\Box$  Then select the sources and periods in which you would like to search
- Click on "Recherche" ("Search")

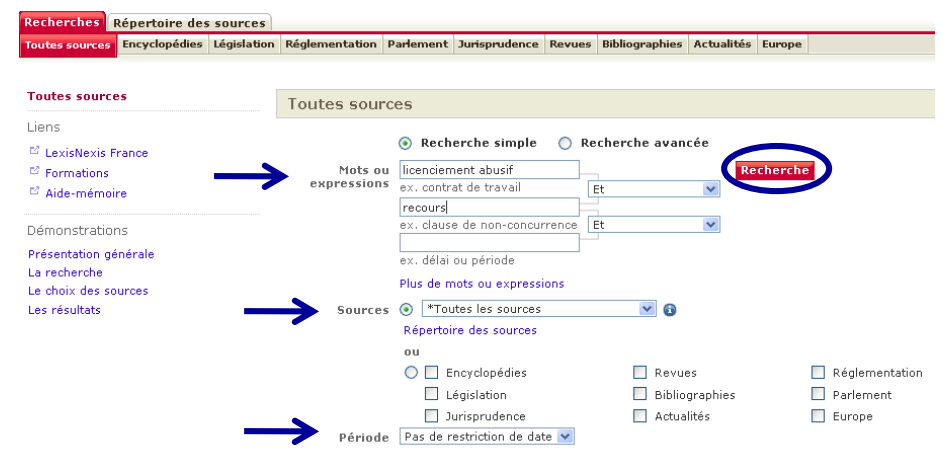

### **Consultation**

- $\blacksquare$  To access full text articles, click on its title
- <span id="page-5-0"></span>By ticking one or several boxes, you can print, send by email, or export articles

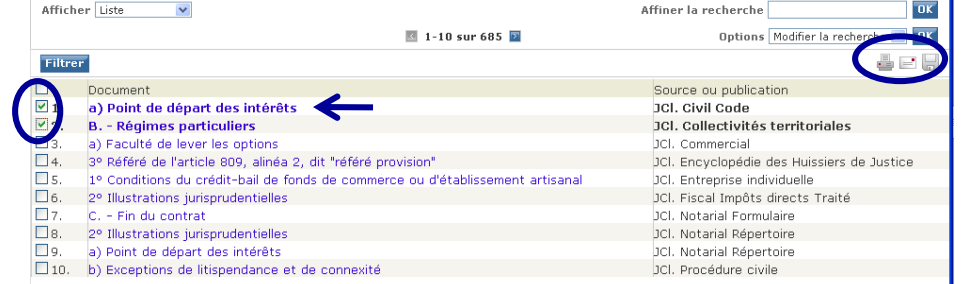

# **French law [JurisClasseur](http://www.lexisnexis.com.ezproxy.hec.fr/fr/droit/?bhcp=1)**

#### **7**

### $\square$  To learn more

**D** On the results page, from the left menu, filter your results by source type

Tous les résultats (685) **Source** Dépêches JurisClasseur (1) JCI. Civil Code (1) JCI. Collectivités territoriales (1) JCI. Commercial (1) JCI. Droit international (1) JCI. Encyclopédie des Huissiers de Justic-3Cl. Entreprise individuelle (1) JCI. Fiscal Impôts directs Traité (1) JCI. Notarial Formulaire (1) JCI. Notarial Répertoire (2) JCI. Procédure civile (3)

- Using the field "Affiner la recherche" ("Refine your search") you can narrow the displayed results with a new keyword
- $\Box$  To display only specific results, select the ones you are interested in and click "Filtrer" ("Filter")

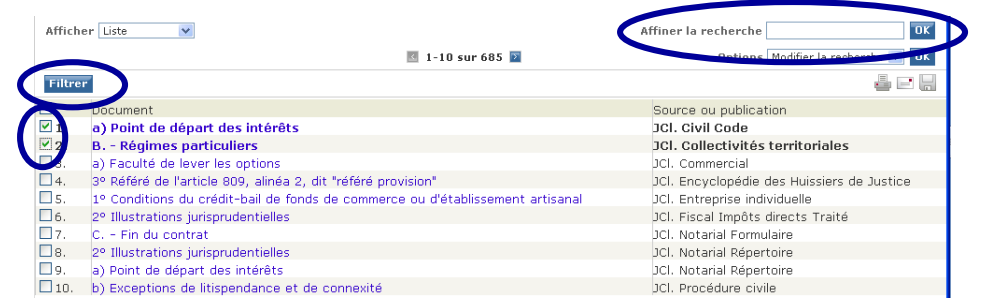

# **Juridical and fiscal news**

### [LamyLine](http://lamyline.lamy.fr.ezproxy.hec.fr/Content/Inicio.aspx?DATA=yvxZACKYrMrc;t2w7ANKY)

#### Research

#### **Enter keywords**

- □ Click on "Rechercher" ("Search")
- $\Box$  You can search the synonyms of your keywords by ticking the box "Inclure les synonymes" ("Includes synonyms")

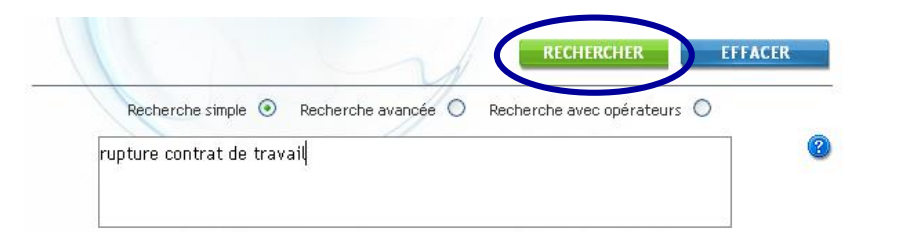

### Consultation

- **Results are sorted by type: case law** ("jurisprudence"), législation, codes, etc.
- $\blacksquare$  To check the full text document, click on its title
- <span id="page-7-0"></span>■ To read an extract, click on "Aperçu" ("Overview")

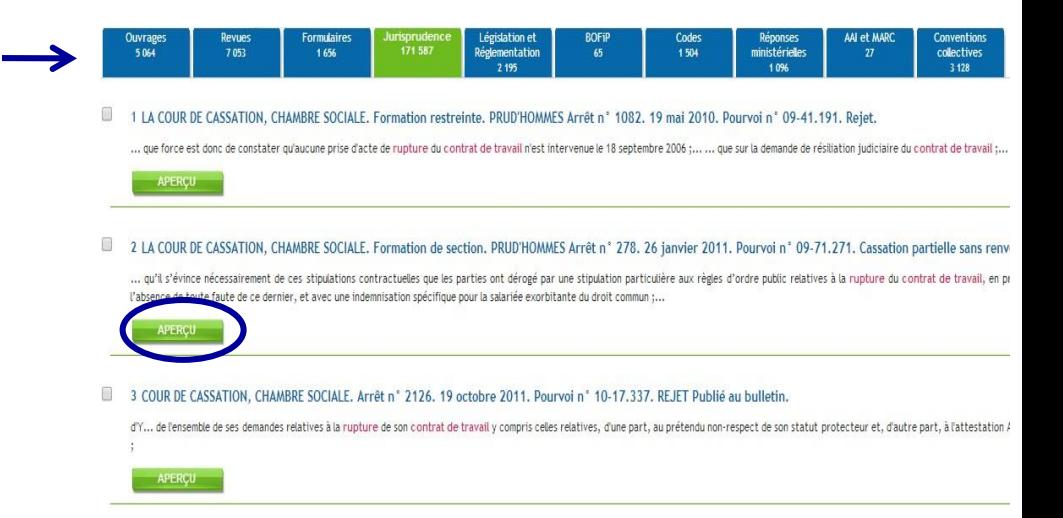

# **Juridical and fiscal news**

### [LamyLine](http://lamyline.lamy.fr.ezproxy.hec.fr/Content/Inicio.aspx?DATA=yvxZACKYrMrc;t2w7ANKY)

#### $\Box$  To learn more

- $\Box$  From the results page, you can:
	- Sort results by relevance or date (reverse chronological or chronological order) (1)
	- Filter results by jurisdiction, source, or date  $(2)$
	- Refine results (3) by clicking on "Lamyline vous suggère"
	- **Print, export, or save results in a personal file (4)**

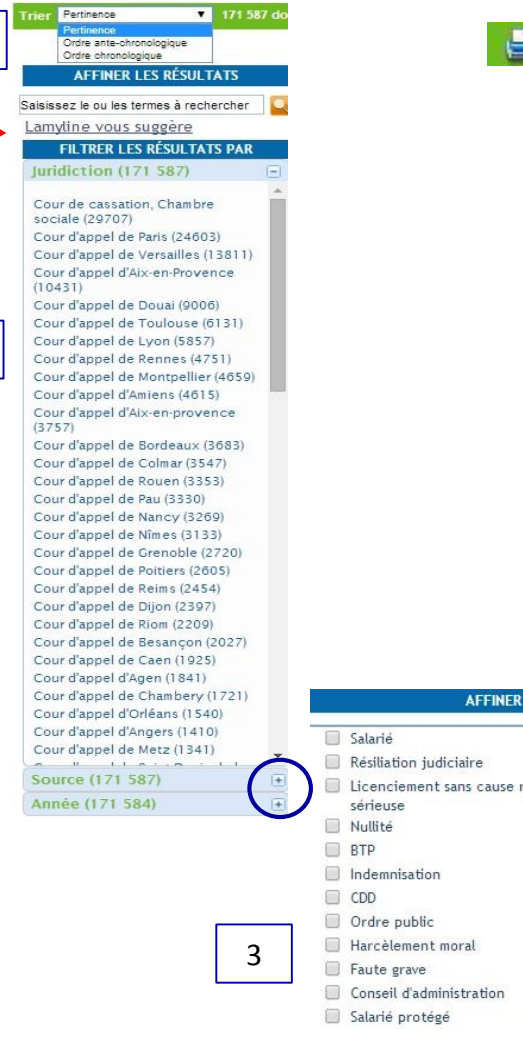

1

2

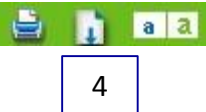

#### **AFFINER LES RÉSULTATS**

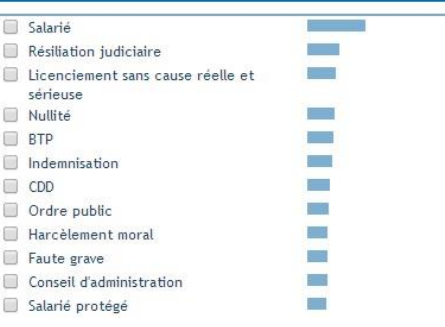